## 客先提出用電子工事写真帳 かんたん工事写真帳3で作成できる を活用しましょう!

作成された工事写真帳は、紙に印刷して客先に提出するのが一般的 ですが、本ソフトでは、それを元にして客先提出用電子工事写真帳 を作成し、それを CD・DVD・USBなどの記憶媒体に入れて客先に 提出することも可能です。

客先提出用電子工事写真帳は下記の長所がありますので、今後は紙に印刷 して客先に提出するのは止め、客先提出用電子工事写真帳を提出するだけ で済ますことはできないでしょうか?

弊社は実務経験がありませんので確たることは申せませんが、可能であれ ば、客先と折衝してみてください。

【客先提出用電子工事写真帳の長所】

①紙に印刷する場合のコストがなくなる。

②客先にとっても下記のメリットがある。

■見出しをクリックすれば、すぐに見たい工事写真にアクセス できる。

■紙で印刷されたものよりも記憶媒体は小さく、保管が容易

次のページ以降で客先提出用電子工事写真帳の作成方法を説明致します。

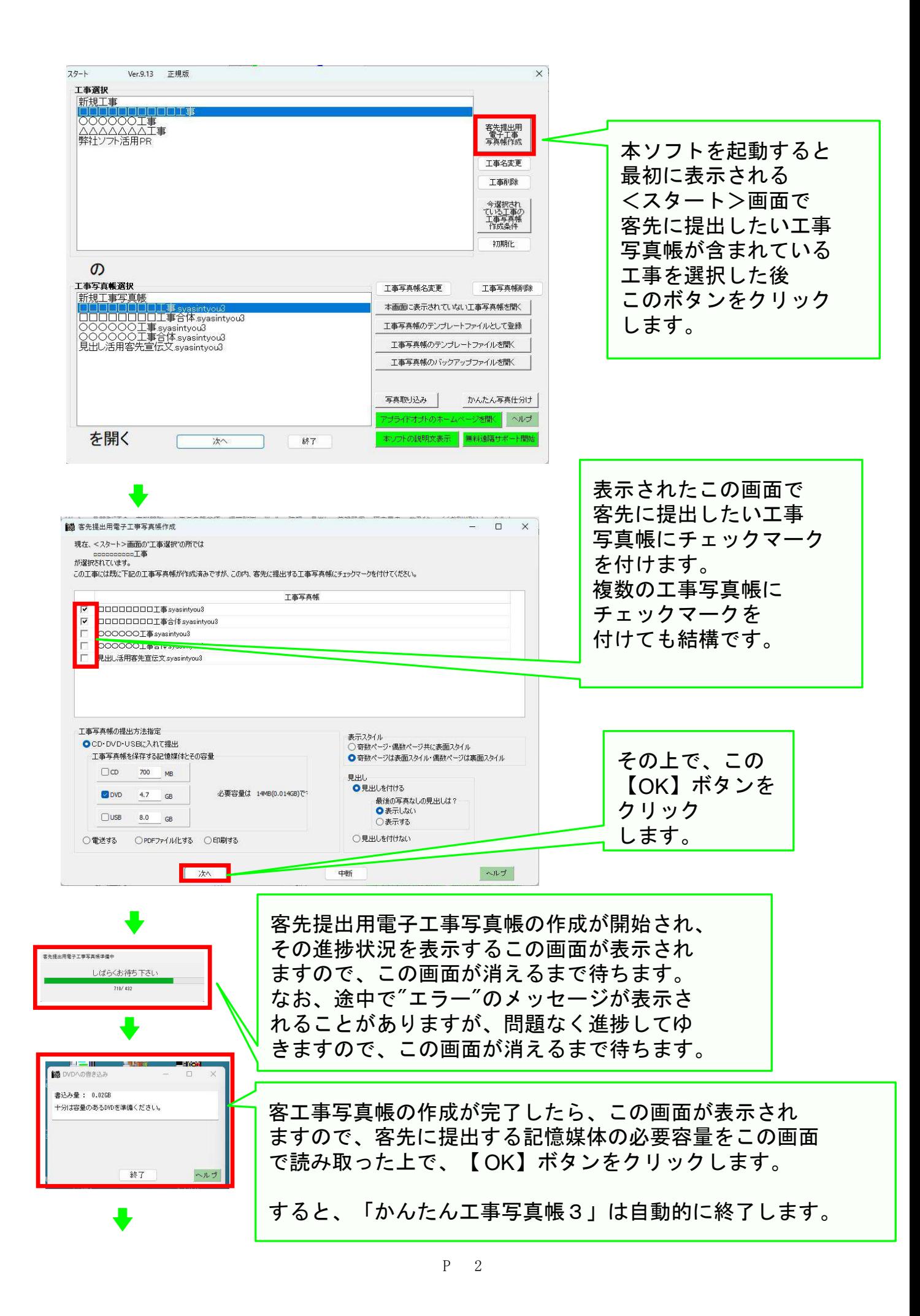

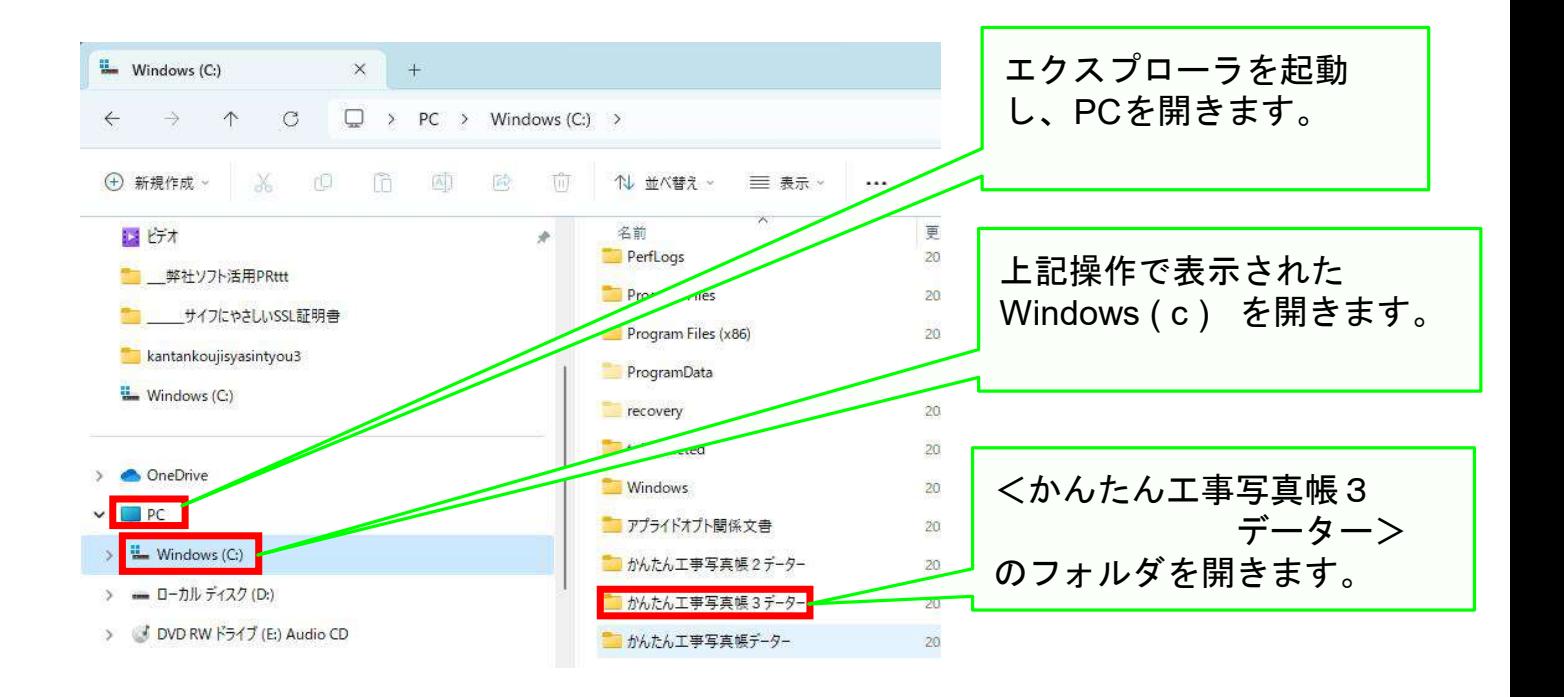

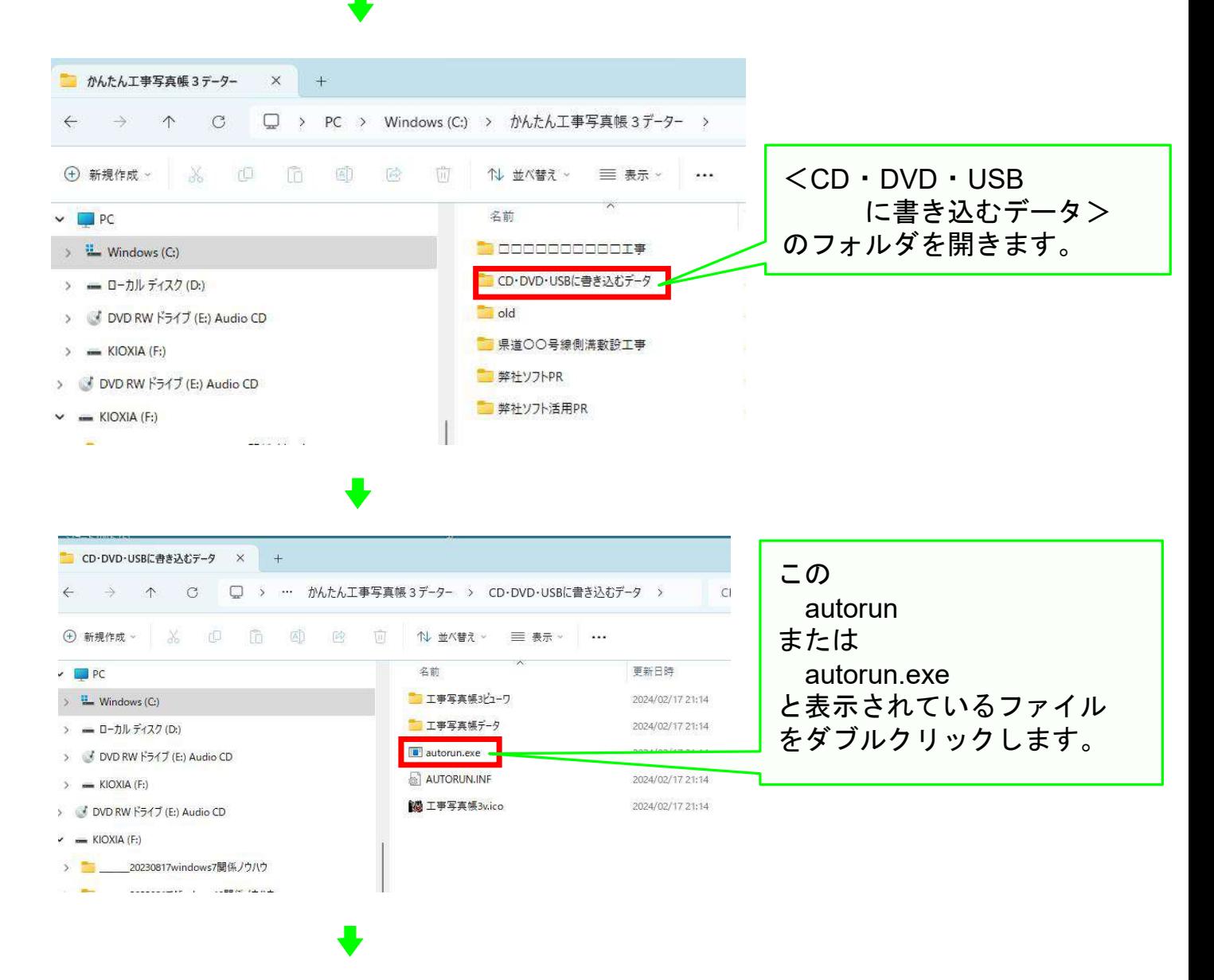

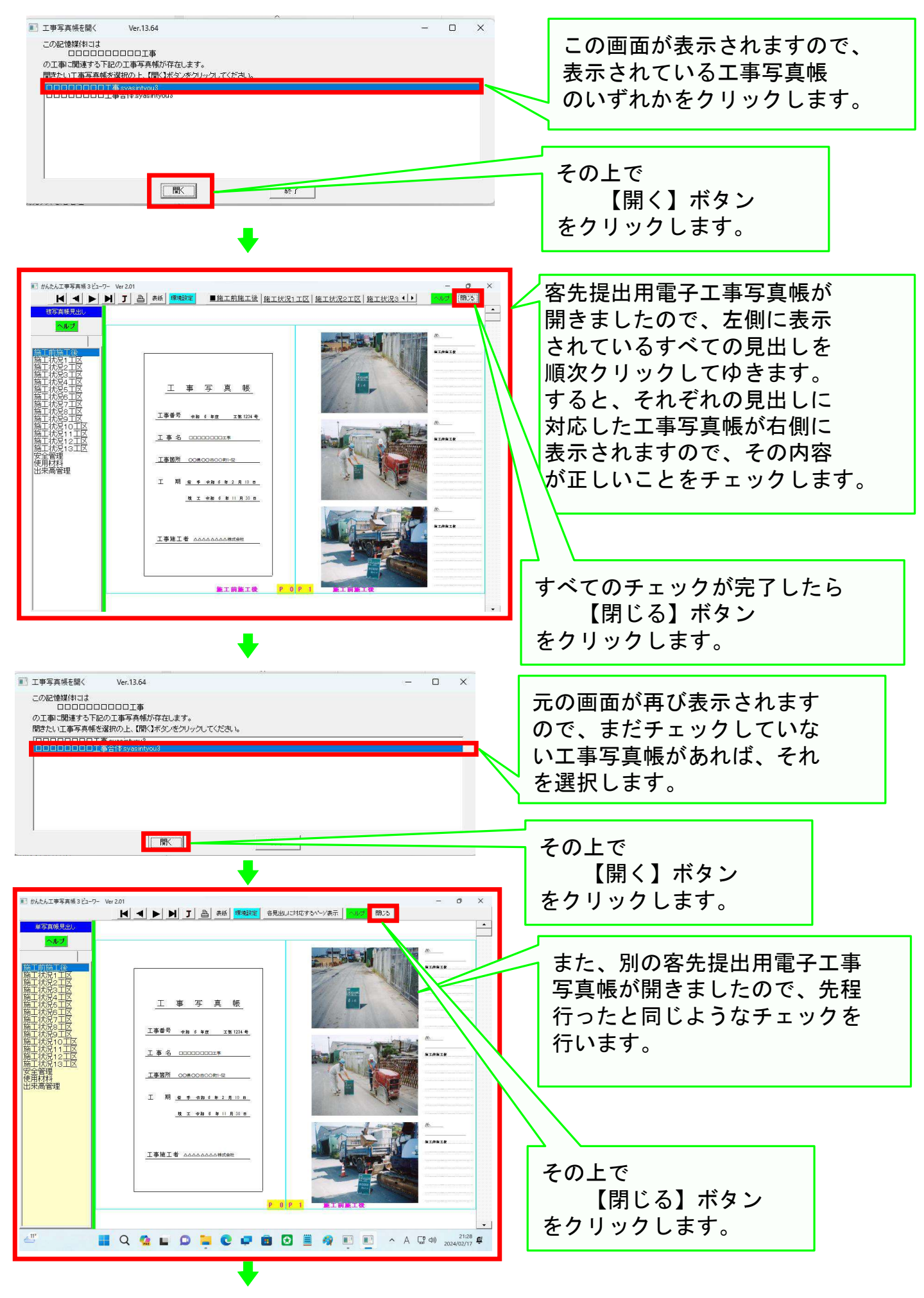

P 4

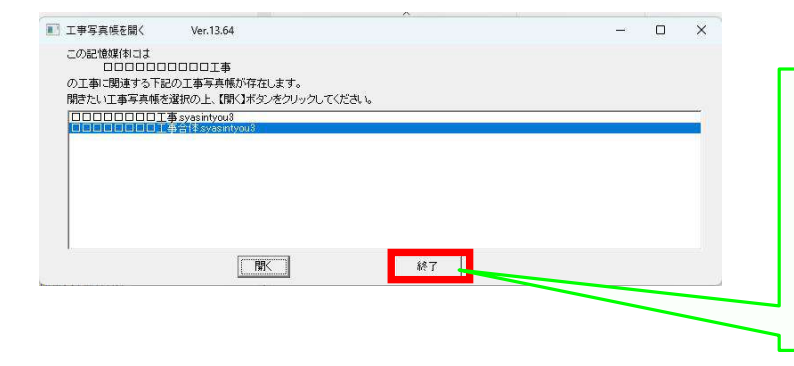

再び、元の画面が表示されますの で、すべての工事写真帳の内容 のチェックが完了したら 【終了】ボタン をクリックします。

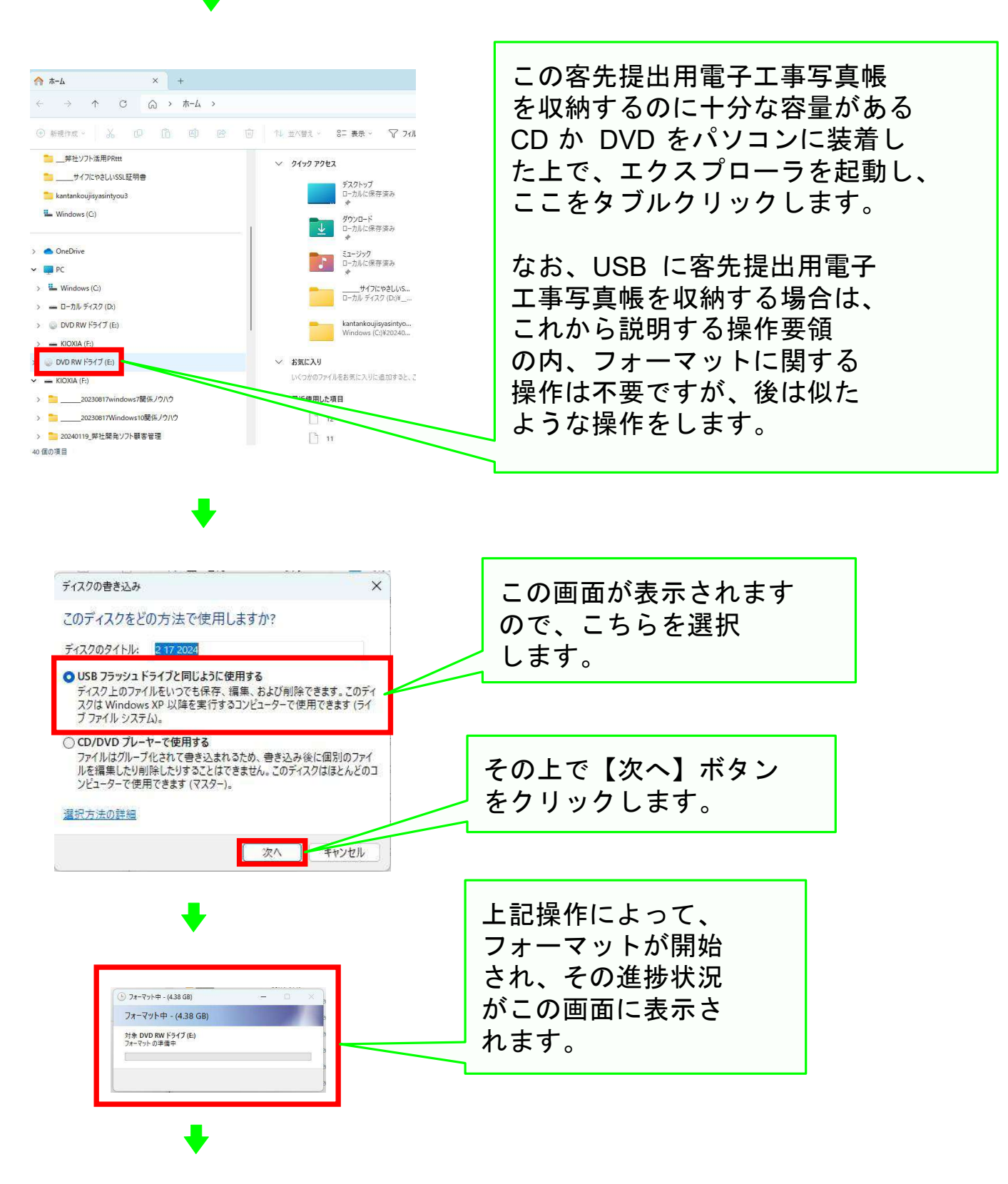

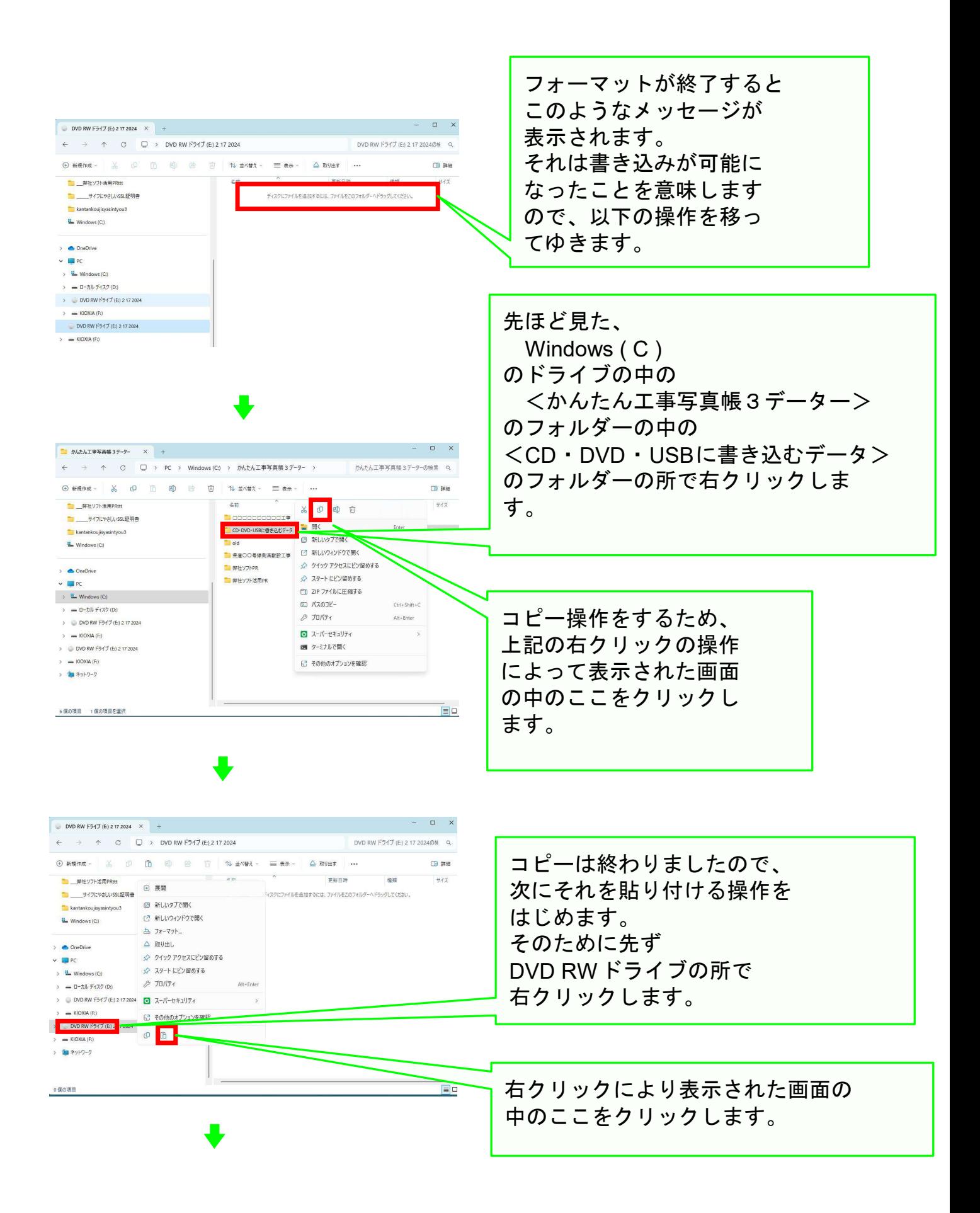

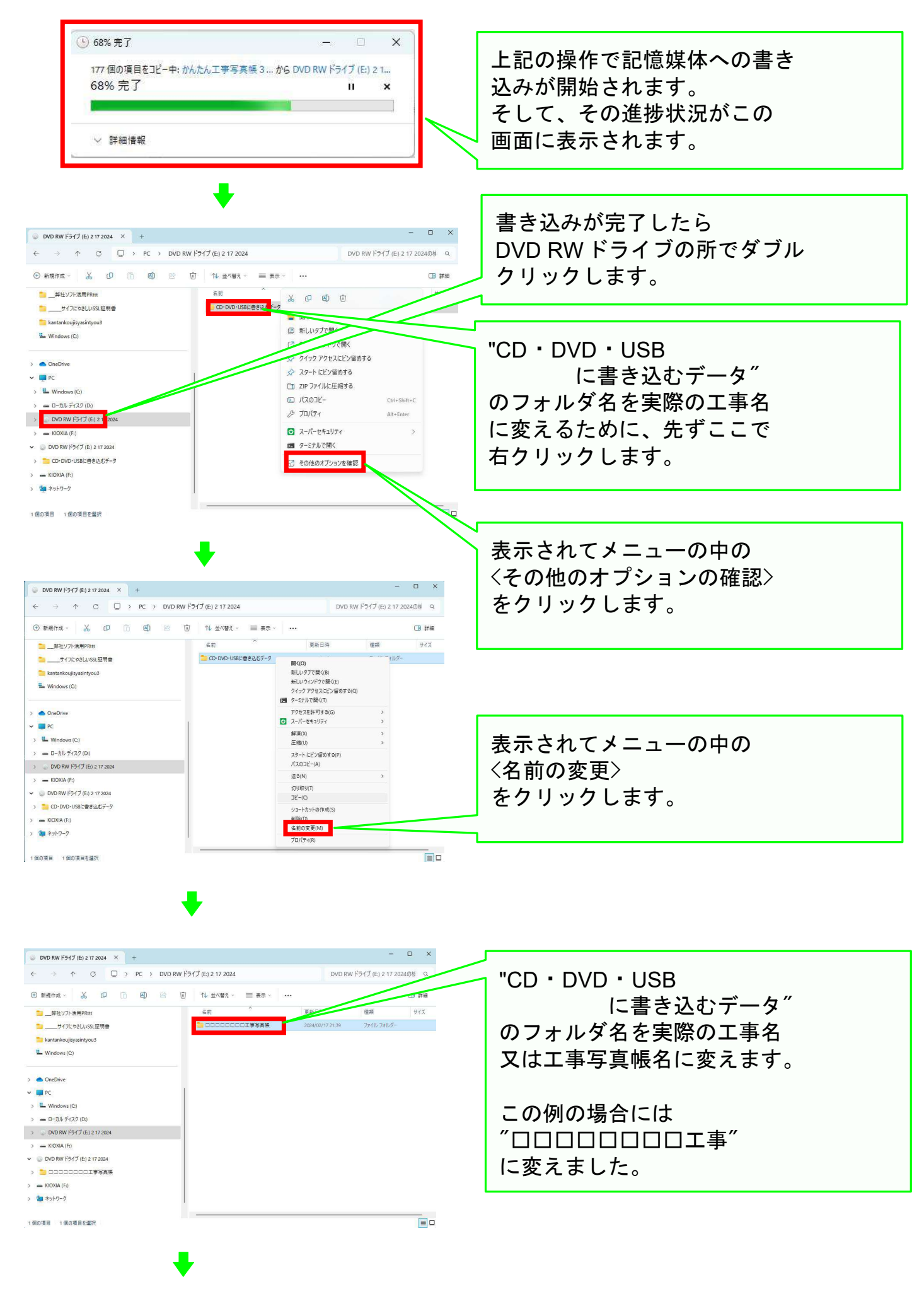

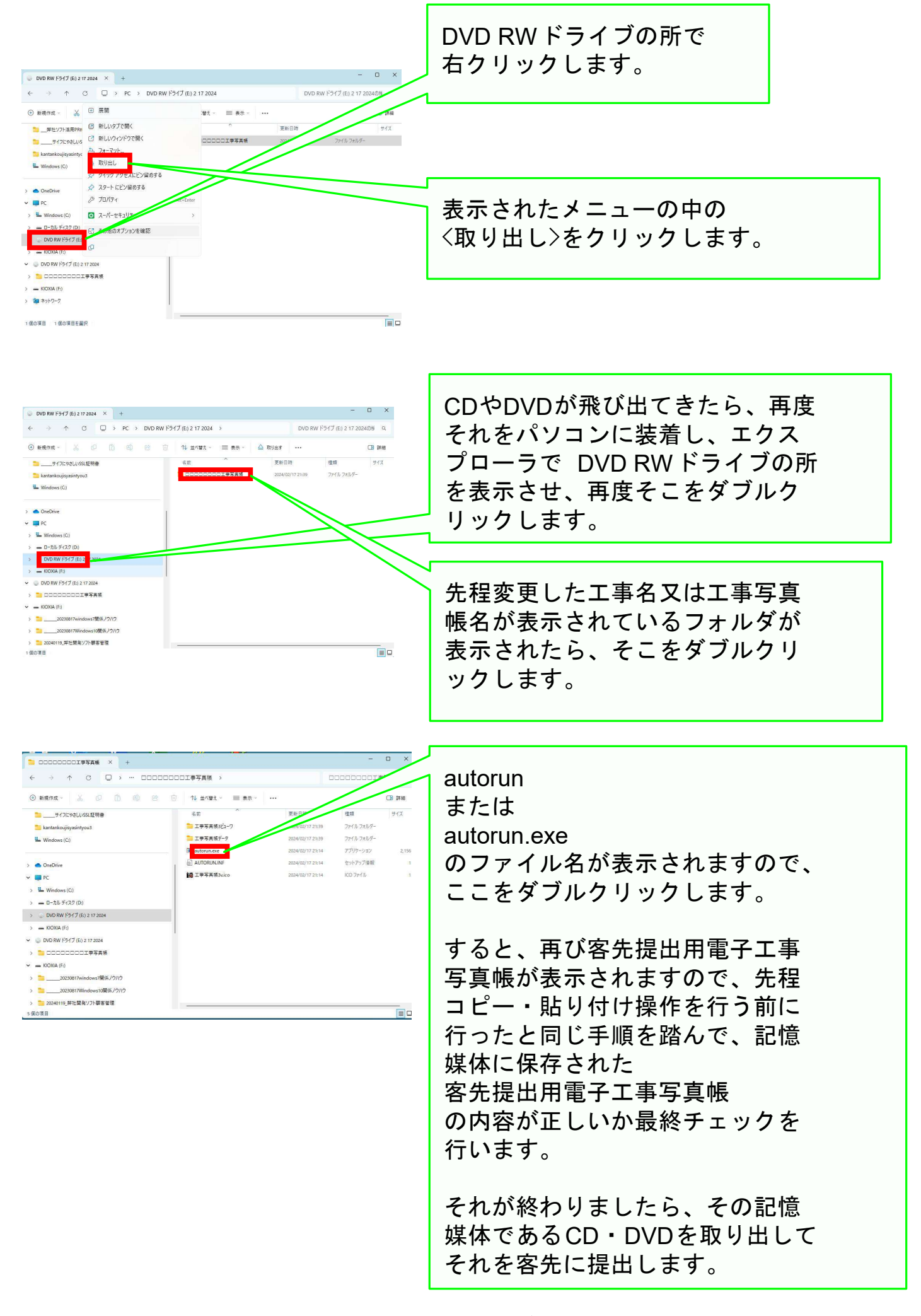

## 以上で、このコースの操作説明を終了します